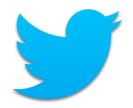

### Use Twitter for Your Job Search: Engage Employers

Campaign Management Team B Right Management February 24, 2014

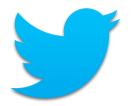

### Twitter

Mission: To give everyone the power to create and share ideas and information instantly, without barriers.

- 241 million monthly active users
- 500 million Tweets are sent per day
- 76% of active users are on mobile
- 77% of accounts are outside the U.S.
- Supports 35+ languages

Source: Twitter Fact Sheet - https://about.twitter.com/company

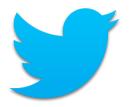

# Why Twitter?

- Timely News (search)
- Discover News & Articles (search)
- Instant Customer Support (tweet)
- Specific Answers and Advice (tweet)
- Job Search (search) (follow)

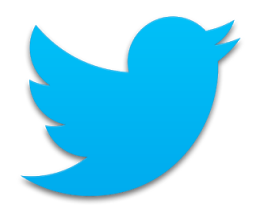

# **Twitter Terms**

- **Tweet:** A message of no more than 140 characters.
- **Direct Message (DM):** A private message sent via Twitter. You can only send to a user who is following you; you can only receive direct messages from users you follow.
- Mention: A Tweet that contains "@[username]" anywhere in the body of the Tweet.
- Follow: Subscribe to a users Tweets or updates on the site.
- **Re-tweet (RT):** A re-posting of someone else's Tweet. Option: preceded by "RT" and "@[username]" to give credit to the original poster.
- @Reply: A Tweet posted in reply to another user's message. Always begins with "@[username]".
- Hashtag (#): Used to mark keywords or topics in a Tweet so that it can be searched. #Jobs

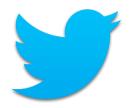

### **Twitter Home**

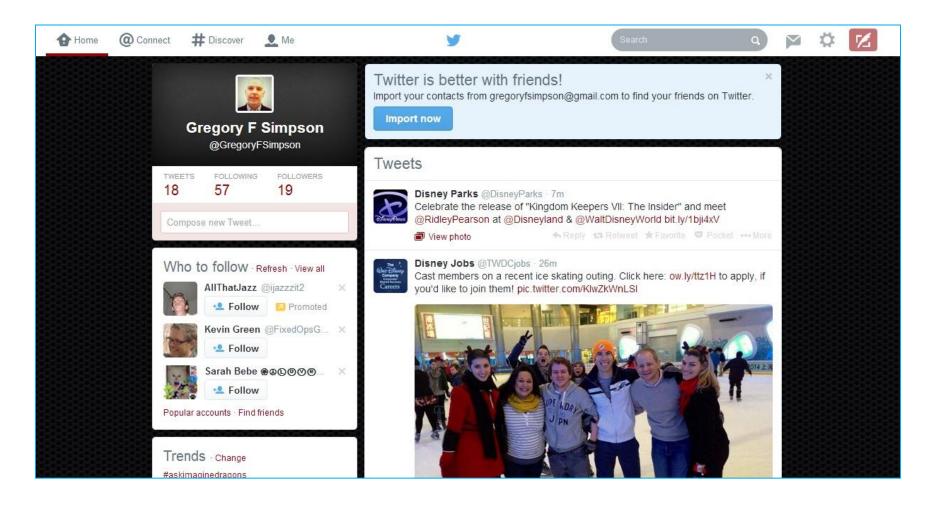

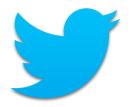

### **#Discover**

Discover new and engaging things to do on Twitter.

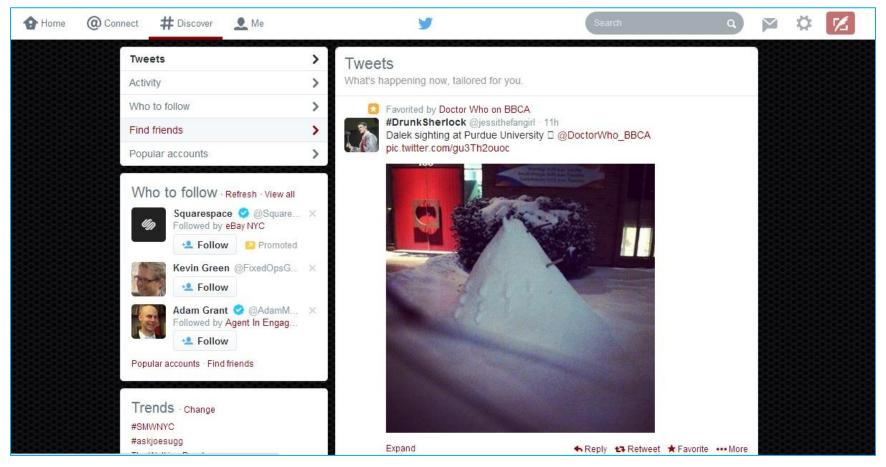

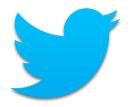

### Search

Search all public Tweets for keywords, usernames, hashtags, or subject.

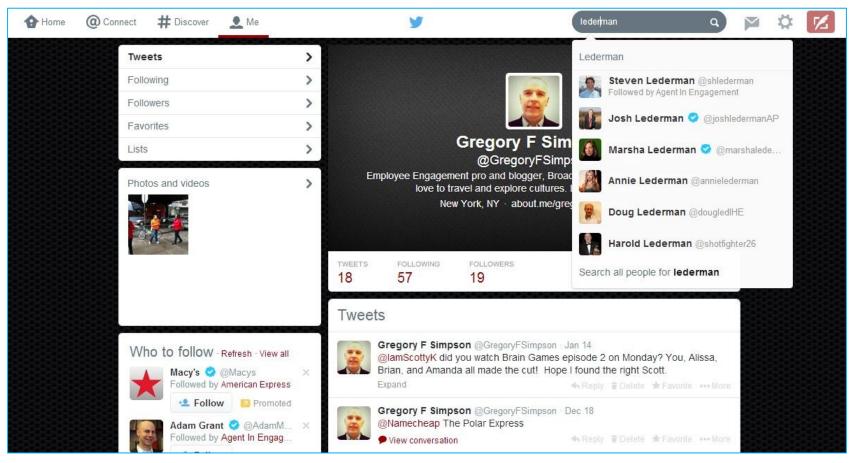

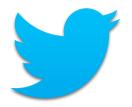

# Following

List of people and companies to which I've chosen to subscribe.

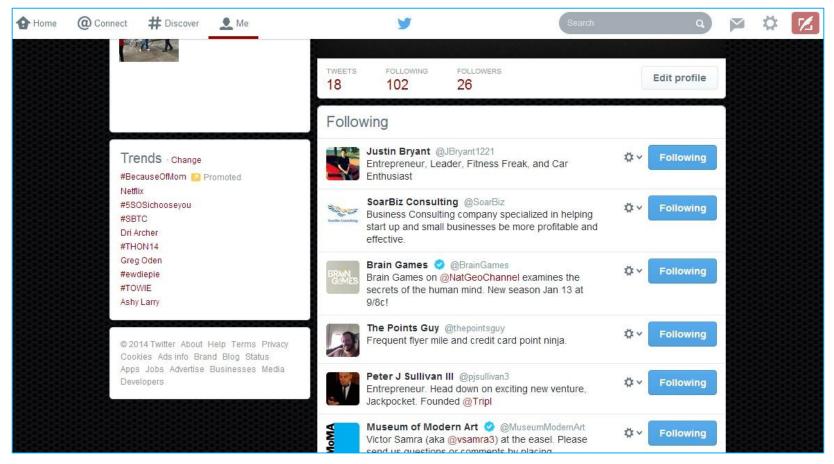

# Compose new Tweet (1 of 4)

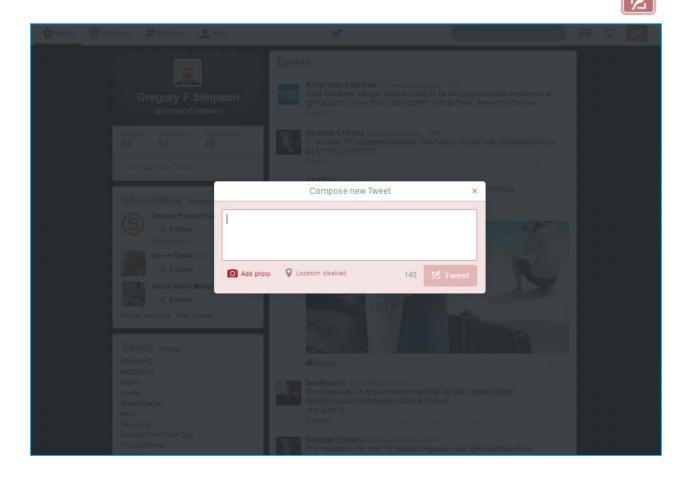

2/24/2014 Gregory F Simpson @gregoryfsimpson

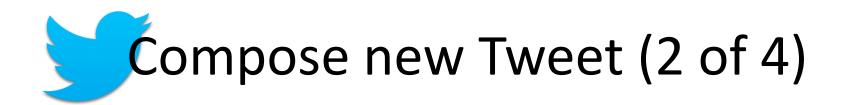

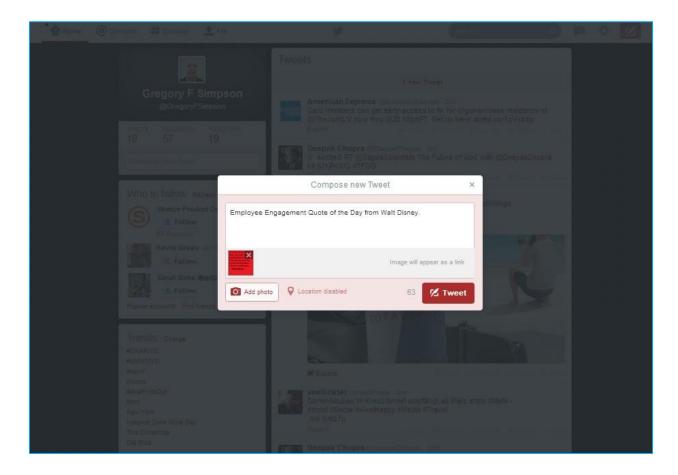

2/24/2014 Gregory F Simpson @gregoryfsimpson

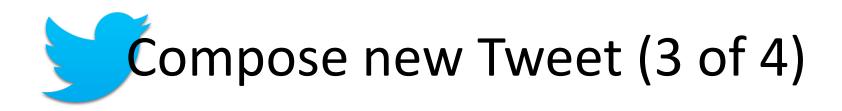

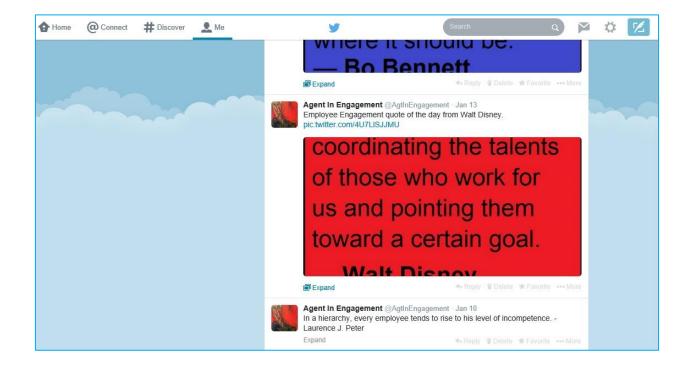

# Compose new Tweet (4 of 4)

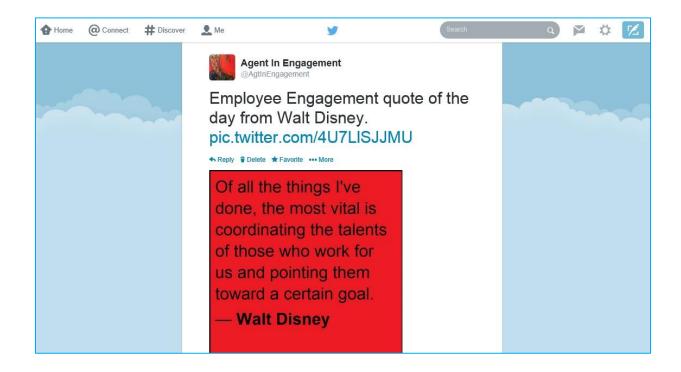

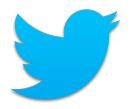

# **Best Practices**

- Share useful information.
- Keep Tweets to between 100-120 characters to allow room for links and hashtags.
- Use no more than two hashtags per Tweet.
- Use bit.ly or goo.gl URL shorteners to save space.
- Photos increase the chance of your Tweet being read.
- Companion sites: TweetDeck, HootSuite, Buffer

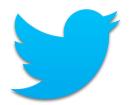

# Job Search on Twitter

- Follow your bucket list companies job-related usernames. <u>DisneyJobs (@TWDCjobs</u>)
- Search by company name, role, and/or location. <u>Disney Employee Engagement NYC</u>
- Search for usernames: NycHrJobs (@nyc\_hr\_jobs)
- TweetMyJobs.com (largest Twitter job board)
- TwitJobSearch.com
- Twellow.com (directory of public Twitter accounts)

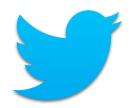

Create A Twitter Account

Home

@Connect

#Discover

Me

Search

Direct Messages (DM)

Settings

### **APPENDIX**

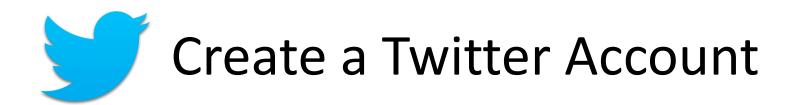

Go to <u>http://twitter.com</u> and find the sign up box, or go directly to <u>https://twitter.com/signup</u>.

|                                                                                                    | Username or email                                       |  |  |
|----------------------------------------------------------------------------------------------------|---------------------------------------------------------|--|--|
|                                                                                                    | Password Sign in Sign in Remember me - Forgot password? |  |  |
|                                                                                                    | New to Twitter? Sign up                                 |  |  |
|                                                                                                    | Full name<br>Email                                      |  |  |
| Welcome to Twitter.<br>Find out what's happening, right now, with the<br>people and organizations you care about. | Password Sign up for Twitter                            |  |  |

#### Enter your Full name, Email, and a Password. Click Sign up for Twitter.

# Create a Twitter Account

| Guillermo Bautista                                                                                                    | ✓ Name looks great.                                      |  |  |  |
|----------------------------------------------------------------------------------------------------|----------------------------------------------------------|--|--|--|
| gbautista03@yahoo.com                                                                                                    | ✓ We will email you a confirmation                       |  |  |  |
|                                                                                                    | ✓ Password is perfect!                                   |  |  |  |
| gipmanila                                                                                                    | ✓ Username is available.                                 |  |  |  |
| Suggestions: GuillermoBauti4                                                                                                    |                                                          |  |  |  |
| E Keep me logged-in on this computer.                                                                                                    |                                                          |  |  |  |
| By clicking the button, you agree to the terms below:                                                                                                    | Printable versions:<br>Terms of Service - Privacy Policy |  |  |  |
| These Terms of Service ("Terms") govern your access to and<br>use of the services and Twitter's websites (the "Services"), and<br>any information, text, graphics, photos or other materials |                                                          |  |  |  |
| Create my account                                                                                                    |                                                          |  |  |  |

- Name, Email, and Password are populated from previous screen.
- Select username (type your own or choose one suggested) and determine availability.
   Character limit: 15
- Double-check the information and click Create my account. You may be asked to complete a Captcha.
- Twitter will send a **confirmation email.** Click the link in that email to confirm your email address and account.

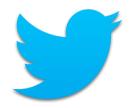

### **Twitter Home**

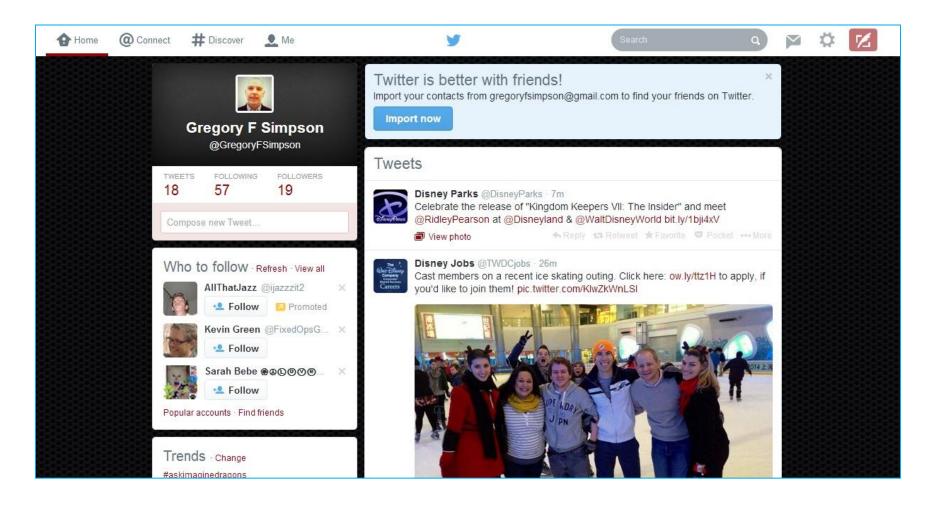

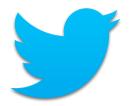

### @Connect

View interactions, mentions, recent follows and Retweets.

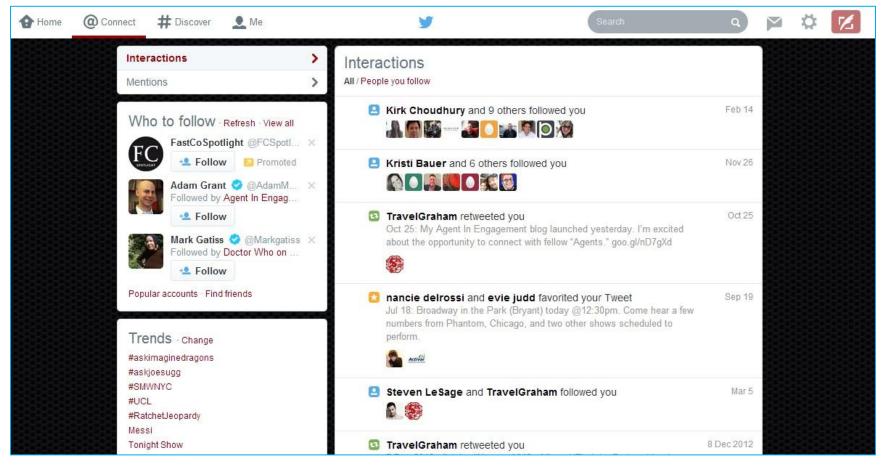

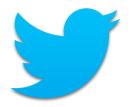

### **#Discover**

Discover new and engaging things to do on Twitter.

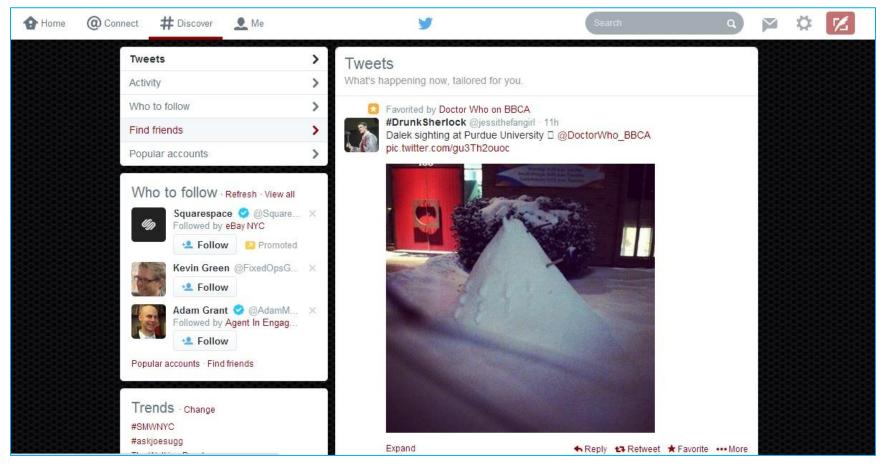

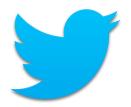

### Me

#### All about your account.

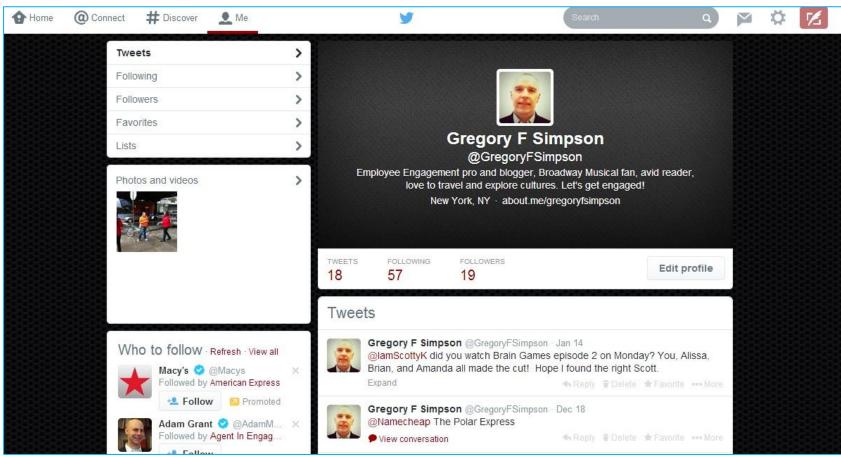

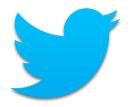

### Search

Search all public Tweets for keywords, usernames, hashtags, or subject.

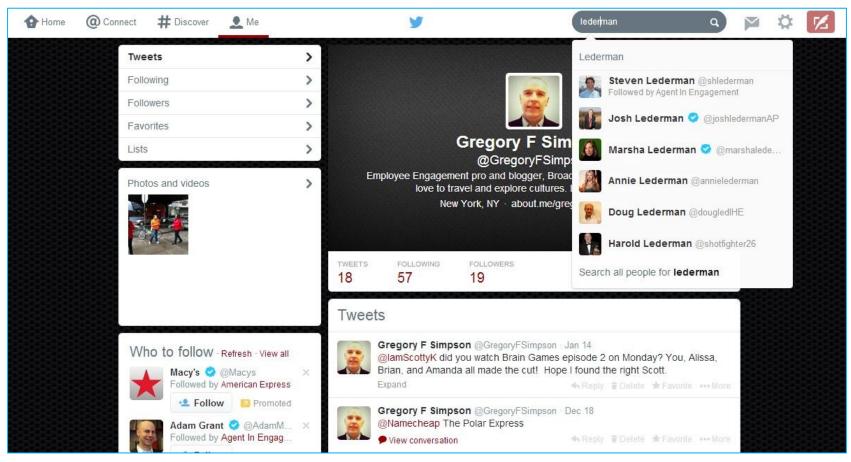

2/24/2014 Gregory F Simpson @gregoryfsimpson

# Direct Messages (DM)

A private message sent via Twitter. You can only send to a user who is following you; you can only receive direct messages from users you follow.

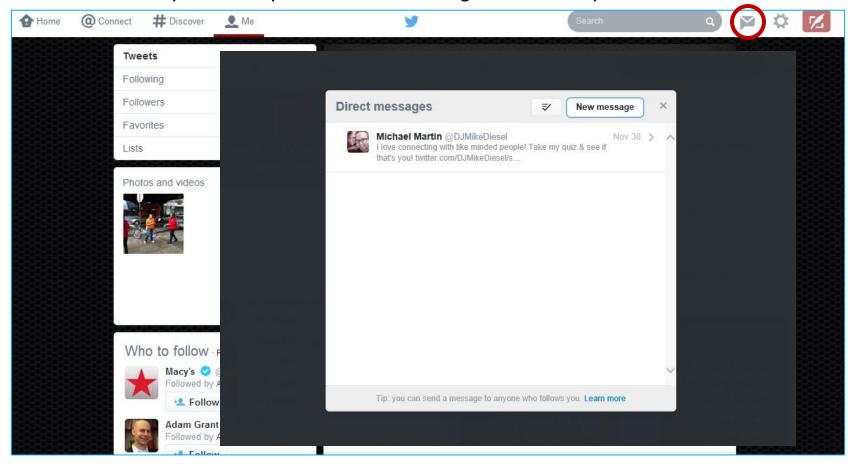

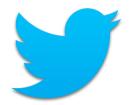

## Settings

Edit your profile, access lists, get help, get keyboard shortcuts, access settings, and sign out.

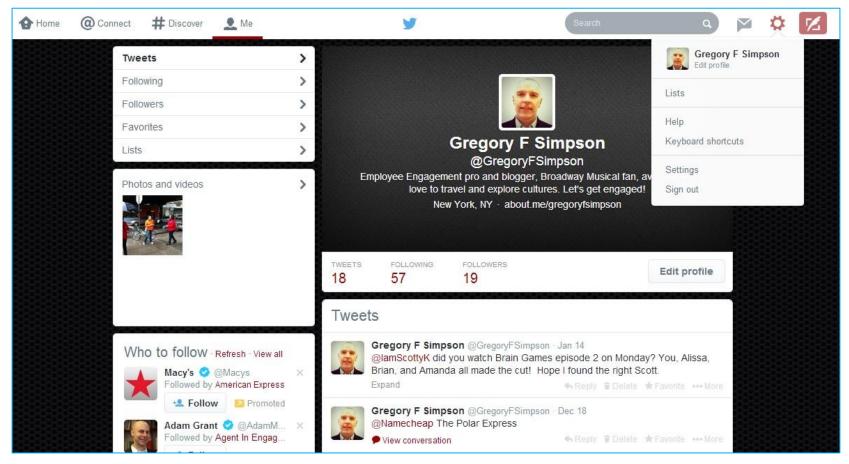

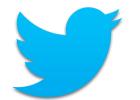

# Settings – Edit Profile

Update your photo, header, name, location, website link, and bio. Connect to Facebook.

| Home ( | @ Connect # Discover 👤 Me                                               |                            | У                                          | Search                                             | q              | <b>×</b> | * 📶 |  |
|--------|-------------------------------------------------------------------------|----------------------------|--------------------------------------------|----------------------------------------------------|----------------|----------|-----|--|
|        | Gregory F Simpson<br>View my profile page                               | Profile<br>This informatio | n appears on your public pro               | ofile, search results, and beyon                   | d,             |          |     |  |
|        | Account                                                                 | > Now edit your p          | photos and bio right from <mark>you</mark> | ir profile.                                        | ×              |          |     |  |
|        | Security and privacy                                                    | >                          |                                            |                                                    |                |          |     |  |
|        | Password                                                                | >                          |                                            | ige photo +                                        |                |          |     |  |
|        | Mobile                                                                  | >                          | This photo<br>Tweets,                      | o is your identity on Twitter and appe             | ears with your |          |     |  |
|        | Email notifications                                                     | >                          |                                            |                                                    |                |          |     |  |
|        | Profile                                                                 | >                          |                                            | ige header                                         |                |          |     |  |
|        | Design                                                                  | >                          |                                            | ended dimensions of 1252×626<br>I file size of 5MB |                |          |     |  |
|        | Apps                                                                    | >                          | Need help                                  | p? Learn more.                                     |                |          |     |  |
|        | Widgets                                                                 | >                          | ame Gregory F Simpson                      |                                                    |                |          |     |  |
|        | © 2014 Twitter About Help Terms Priv                                    | vacv                       | and the second second second               | o people you know can recognize yo                 | u.:            |          |     |  |
|        | Cookies Ads info Brand Blog Status<br>Apps Jobs Advertise Media Develop | 1000 0                     | tion New York, NY                          |                                                    |                |          |     |  |
|        |                                                                         | 1000                       | Where in the world are y                   | vou?                                               |                |          |     |  |
|        |                                                                         | Web                        | osite http://about.me/grege                | oryfsimpson                                        |                |          |     |  |
|        |                                                                         |                            | Have a homepage or a t                     | blog? Put the address here.                        |                |          |     |  |
|        |                                                                         |                            |                                            | ent pro and blogger,                               |                |          |     |  |
|        |                                                                         |                            |                                            | in, avid reader, love to travel                    |                |          |     |  |
|        |                                                                         |                            | About yourself in 160 ch                   | haracters or less. 3                               | 3              |          |     |  |
|        |                                                                         | Facel                      |                                            |                                                    |                |          |     |  |
|        |                                                                         |                            | Connect to                                 |                                                    |                |          |     |  |
|        |                                                                         |                            | Post Tweets to your Fac                    | cebook profile or page.                            |                |          |     |  |
|        |                                                                         |                            | Having trouble? Learn m                    | nore.                                              |                |          |     |  |

2/24/2014 Gregory F Simpson @gregoryfsimpson

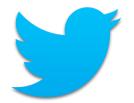

## Settings - Lists

#### A curated group of Twitter users. Create your own lists or subscribe to lists created by others.

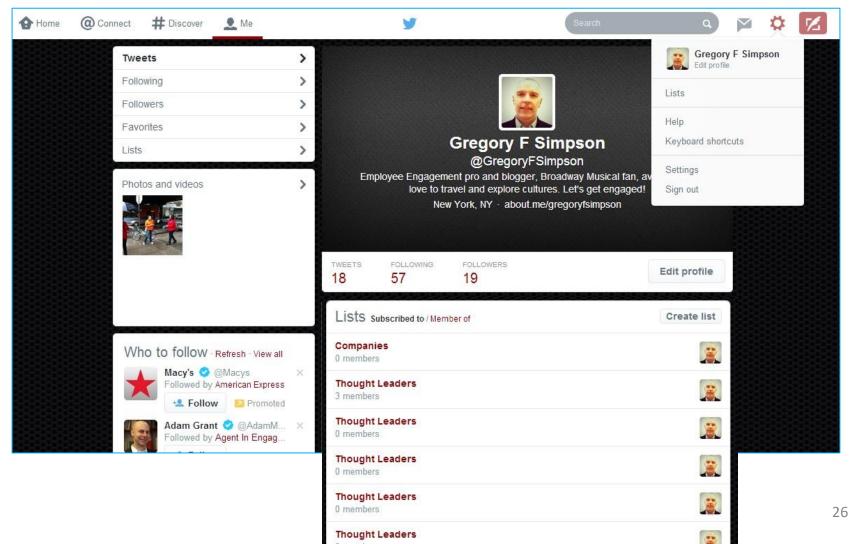

# Settings - Settings

Update your account username, email, language, and time zone. Determine content settings. Deactivate your account.

| Home @Connect #Discover 👤 Me                                                                        |                        | y Search a 🎽 🌣 💋                                                                                                    |
|----------------------------------------------------------------------------------------------------|------------------------|----------------------------------------------------------------------------------------------------|
| Gregory F Simpson<br>View my profile page                                                           | Account<br>Change your | basic account and language settings.                                                                                                    |
| Account                                                                                             | > User                 | name GregoryFSimpson                                                                                                    |
| Security and privacy                                                                                | >                      | https://twitter.com/Gregory/FSimpson                                                                                                    |
| Password                                                                                            | >                      | Email gregoryfsimpson@gmail.com                                                                                                    |
| Mobile                                                                                              | >                      | Email will not be publicly displayed. Learn more.                                                                                                    |
| Email notifications                                                                                 | > Lang                 | guage English 🔻                                                                                                    |
| Profile                                                                                             | >                      | Interested in helping translate Twitter? Check out the Translation Center.                                                                                                    |
| Design                                                                                              | > Time                 | zone (GMT-05:00) Eastern Time 🔻                                                                                                    |
| Apps                                                                                                | >                      |                                                                                                    |
| Widgets                                                                                             | > Content              |                                                                                                    |
| © 2014 Twitter About Help Terms<br>Cookles Ads info Brand Blog Sta<br>Apps Jobs Advertise Media Dev | tus                    | United States   Select your country. This setting is saved to this browser.                                                                                                    |
|                                                                                                    | Tweet r                | <ul> <li>Do not inform me before showing media that may be sensitive<br/>You will see all photos or videos even if they contain sensitive media.</li> <li>Mark media I tweet as containing material that may be sensitive<br/>Please check this box if your Tweets contain sensitive media so that users<br/>can be informed prior to viewing.</li> </ul> |
|                                                                                                    | an Sector              | Witter Trohive Provide A file containing your information, starting with your first Tweet. A link will be emailed to you when the file is ready to be downloaded. Save changes                                                                                                    |
|                                                                                                    |                        | Deactivate my account                                                                                                    |

2/24/2014 Gregory F Simpson @gregoryfsimpson